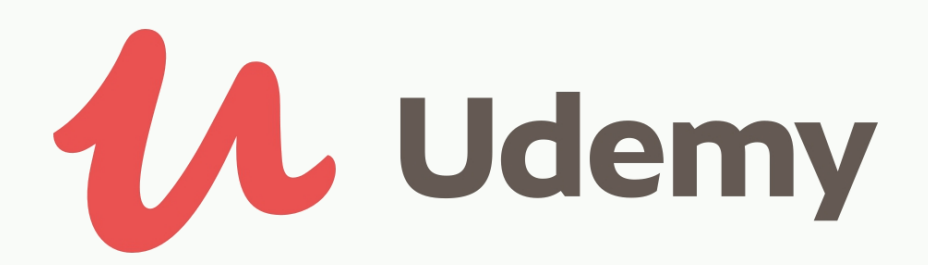

## Udemy

**:اسم التطبيق**Udemy

ا**لتصنيف**: تطبيق مساند لطلاب

موقع يوديمي udemy هو موقع تعليمي، متميز في تقديم الدورات والكورسات التعليمية . اطمتخصصة مدفوعة الجر واطمجانية أيضاا ويقدم الكورسات اون لاين بنظام التعليم عن بعد، ويقدم خدماته بالعديد من اللغات ومن جميع دول العالم، ويعمل موقع يودمي بنظام التعليم الحر عن بعد. وبتيح للمعلمين إنشاء دورات مجانية أو بمقابل مادي محدد وعرضها للجمهور وإمكانية الربح من الموقع. كما يوفر فرص واسعة للطلاب والمتعلمين للحصول على الدورات التي يرغبون فيها، سواء كانت دورات مجانية أو مدفوعة، والحصول على شهادة من منصة يوديمي، فخدمات مين والمتعلمين. الموقّع موجهة للمعلمين والمتعلمين.<br>كما أنه يدعم نظامي الاندرويد والIOS .

**أهم مـيـزة:** يقدم خدماته باطعديد من اطلغات ومن جميع دول اطعاطم.

رابط اطموقع [:انقر](http://www.udemy.com) هنا للتحميل على نظام اندروبد : [انقر](https://play.google.com/store/apps/details?id=com.udemy.android&hl=ar&gl=US) هنا للتحميل على نظام ال ios [:انقر](https://apps.apple.com/us/app/udemy-online-video-courses/id562413829) هنا

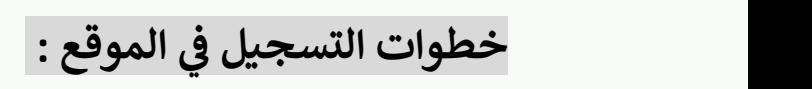

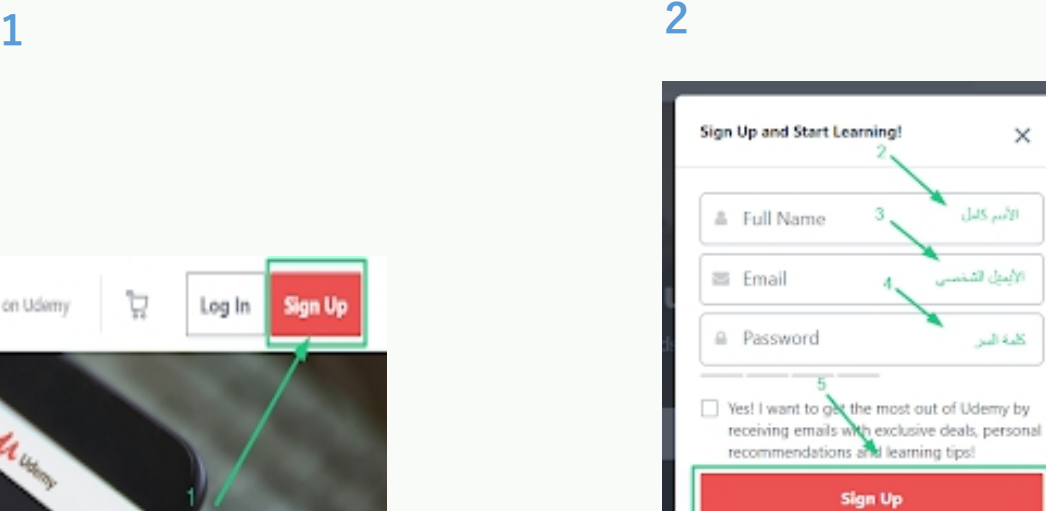

Already have an account? Log In

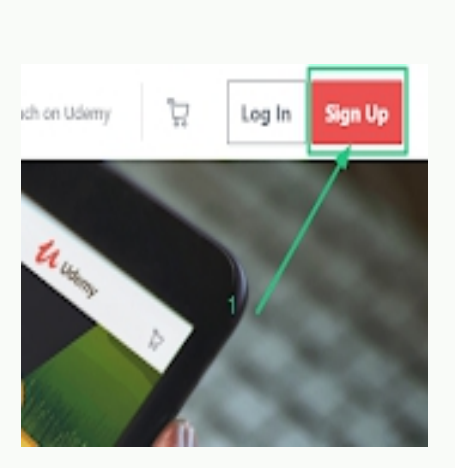

## **كيفية الستخدام وتجربة لبعض الخصائص :**

By signing up, you

- بعد التسجيل في الموقع تستطيع ان تختار المجال الذي تريده من اجل تسهيل - بعد التسجيل في<br>عملية البحث .

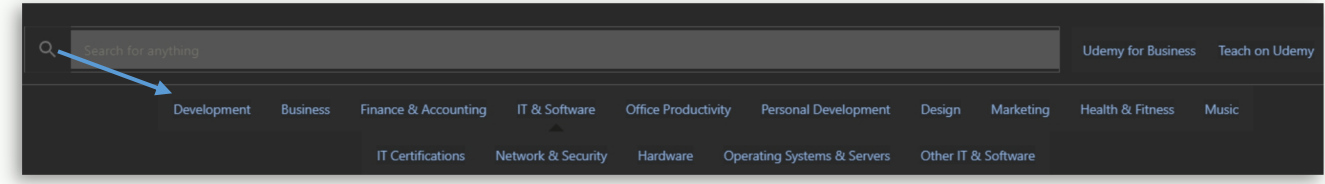

<sup>ف</sup> أم مدفوع واطتقييم الجما في طلكورس - تبدامرحلة اطبحث عن اطكورس اطمراد تعليمه ، بعد اختيار اطمجال اطمالوب ، وتستايع أن تحدد انكنت تايده مجاا <sup>ي</sup> واطلغة واطمستوى ، اطخ...

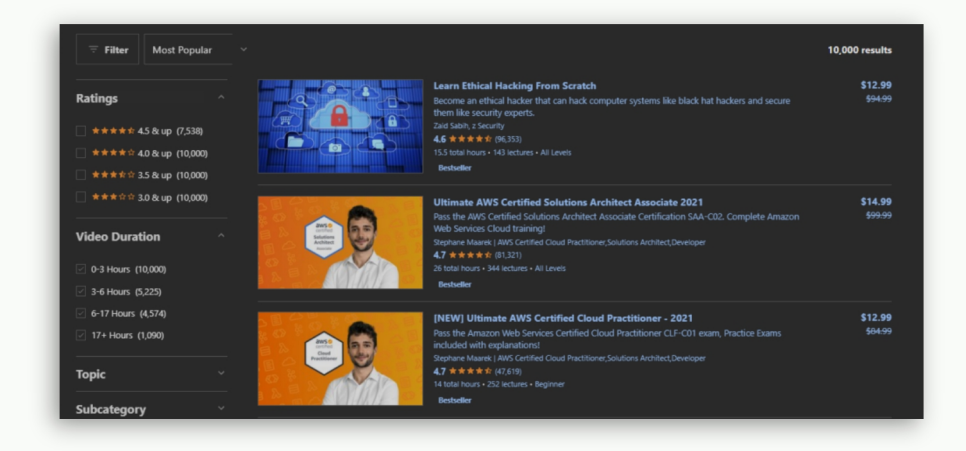

- بعد اختيار الكورس يتم الالتحاق به مباشرة والبدء بالتعلم بأي وقت تريده.

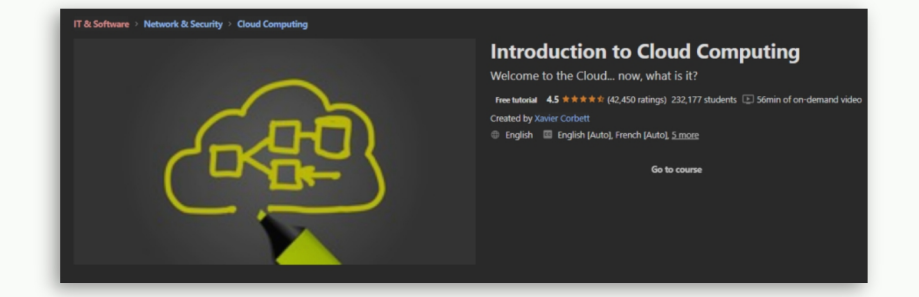

- بعد الالتحاق بالكورس لك الخيار ان تبدأ مباشرة او في وقت أخر .

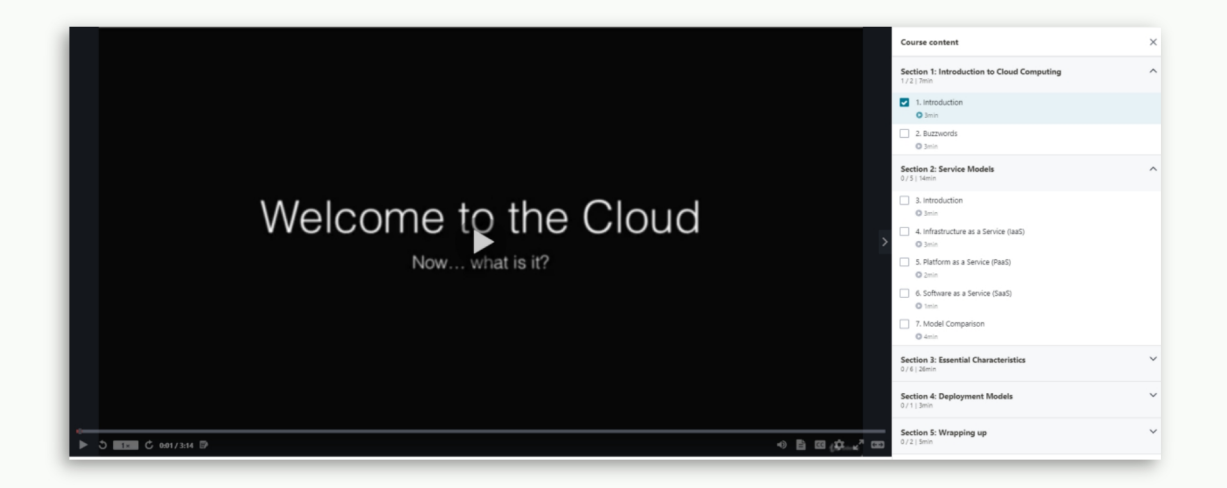

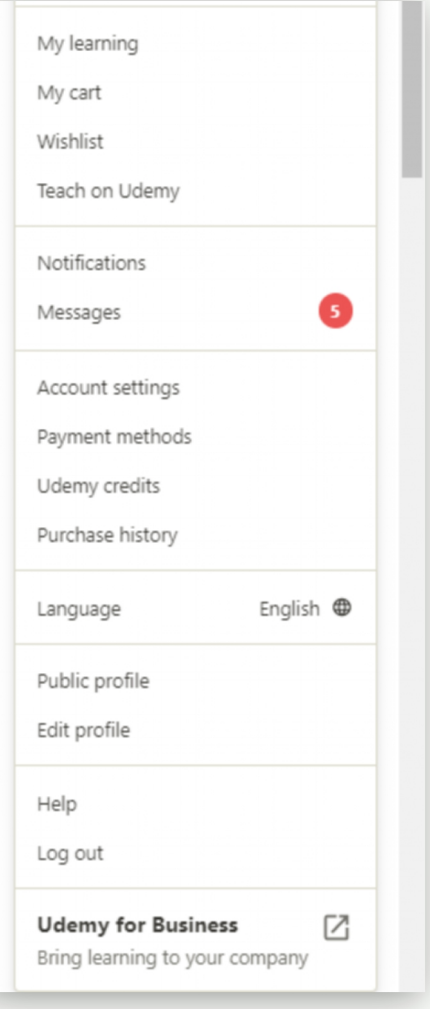

- يتم اظهار جميع الدورات في صفحة المستخدم

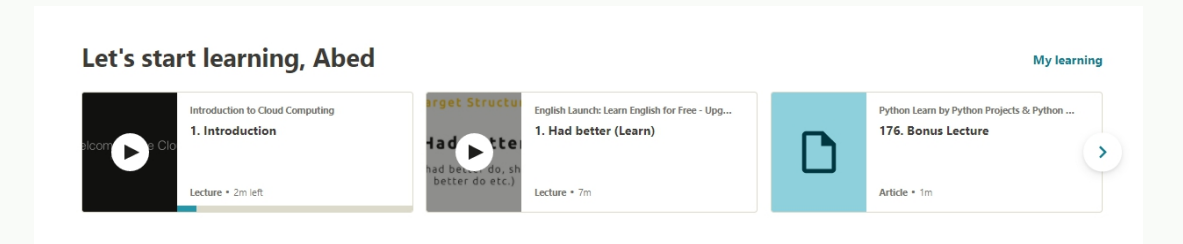

للمزيد من الشرح : <u>[انقر](https://www.youtube.com/watch?v=YuxEbhZ_dWU&ab_channel=KBN) هنا </u>